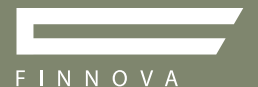

# **Guida** al corretto uso delle immagini.

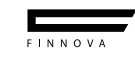

# La giusta immagine per la tua **comunicazione**.

Questa guida è uno strumento molto utile per aumentare l'effetto e il valore della comunicazione della tua rivendita.

Abbiamo deciso di fornire delle indicazioni per usare le immagini che ti mettiamo a disposizione in modo efficace e coerente.

L'immagine è la prima cosa che il cliente valuta perciò la tua comunicazione deve essere efficace e d'impatto, e questo strumento serve proprio a garantirtela.

finnovasrl.it

# Le **Informazioni**.

### Dove posso trovare le immagini Finnova messe a disposizione per creare la mia comunicazione?

Troverai tutto il materiale da noi realizzato nella nostra area FTP riservata. Al momento della richiesta del materiale ti verrà fornito link e dati di accesso (user e password) per entrare scaricare in alta risoluzione il materiale che abbiamo selezionato.

### Che tipo di materiale viene messo a disposizione?

Abbiamo selezionato le immagini di prodotto e ambiente più rappresentative e di impatto tra cui cinque location, due immagini di prodotto e una sezione profilo per ogni modello.

Il nostro intento è quello di realizzare materiale sempre nuovo per permetterti di comunicare al meglio perciò l'area riservata sarà costantemente aggiornata. Ti consigliamo di conservare il link e la password per accedere e scoprire tutte le novità. **Example 12 The Constraine Procession and Constraine Constraine Constraine Constraine Constraine Constraine Constraine Constraine Constraine Constraine Constraine Constraine Constraine Constraine Constraine Constraine Cons** 

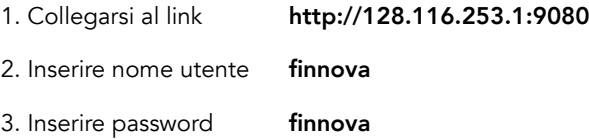

# Le **Regole**.

diamo di rispettare queste poche<br>per la pubblicazione delle immagini<br>a nella tua comunicazione.<br>luzione delle immagini;<br>delle immagini;<br>lits e utilizzo del logo;<br>ica bozze.<br>la suca al corretto uso delle immagini. Ti chiediamo di rispettare queste poche regole per la pubblicazione delle immagini Finnova nella tua comunicazione.

- 1. Risoluzione delle immagini;
- 2. Rifilo delle immagini;
- 3. Credits e utilizzo del logo;
- 4. Verifica bozze.

## 1. RISOLUZIONE DELL'IMMAGINE.

Per una maggiore qualità del visual comunicativo, usa sempre immagini ben definite e nitide in alta risoluzione e in dimensione (300 dpi) per impaginati destinati alla stampa soprattutto al grande formato. Per usarle nel web, le immagini devono pesare meno e vanno ottimizzate (online trovi dei tools adatti allo scopo).

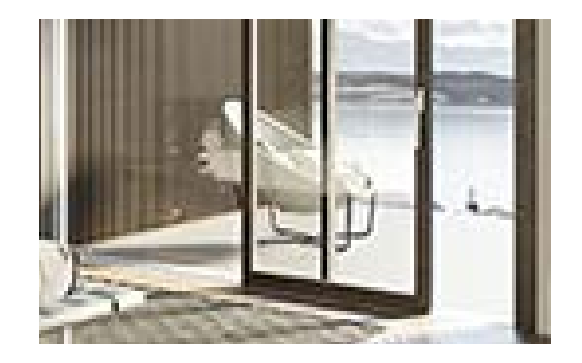

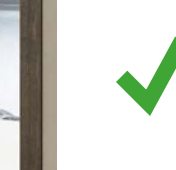

## 2. RIFILO DELLE IMMAGINI.

Quando usi l'immagine o la tagli per inserirla fai attenzione a dare la giusta importanza al prodotto raffigurato, non tagliare il prodotto, o l'immagine a filo, ma cerca un'inquadratura che dia profondità e riesca ad esaltare il serramento.

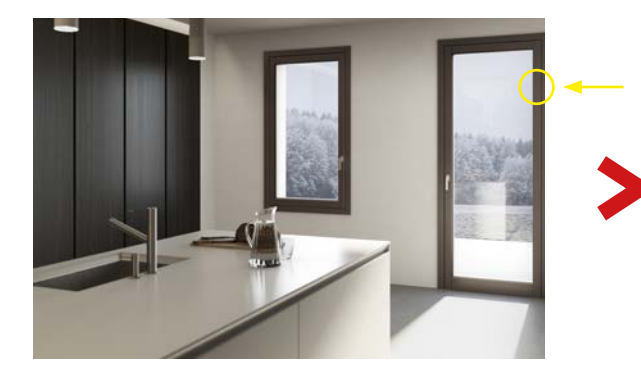

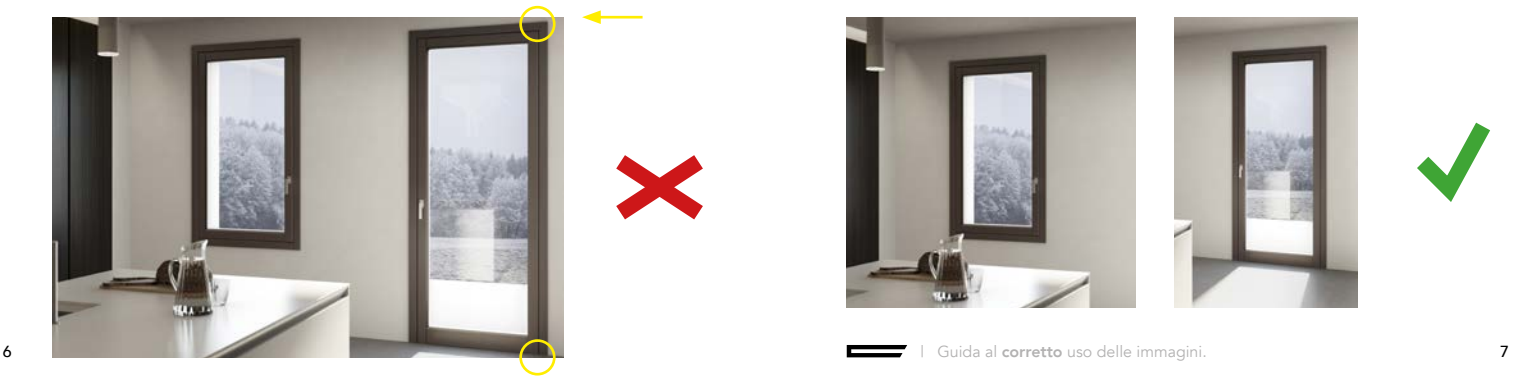

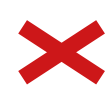

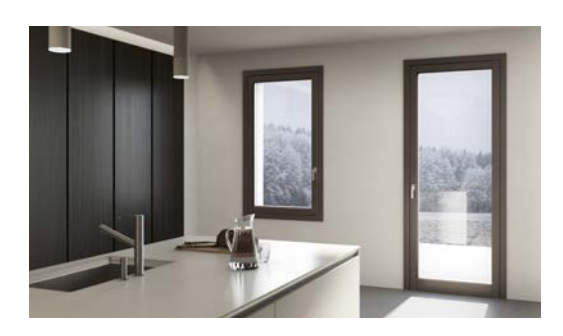

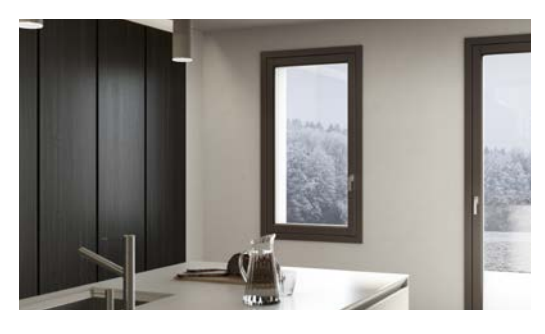

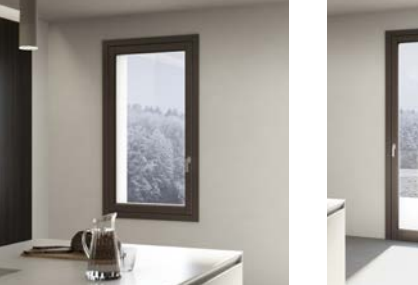

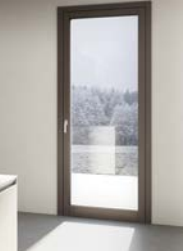

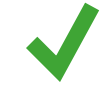

## 3. CREDITS E UTILIZZO DEL LOGO.

Questo punto è vitale sia per noi che per te! Per qualsiasi strumento venga utilizzata un'immagine Finnova, ti chiediamo di citare, taggare o menzionare il brand. Questo per rendere riconoscibile il serramento e far in modo che il tuo target ti identifichi come rivenditore dello stesso. Per la tua rivendita è importante comunicare che tratta un brand come Finnova e noi ti diamo tutto il supporto per farlo nei migliore dei modi perciò, nei Social tagga (@), e inserisci "#" Finnova nel testo che accompagna il post o la storia (fig.1-2) saremo felici di ricondividere il tuo tag nei nostri profili ufficiali.

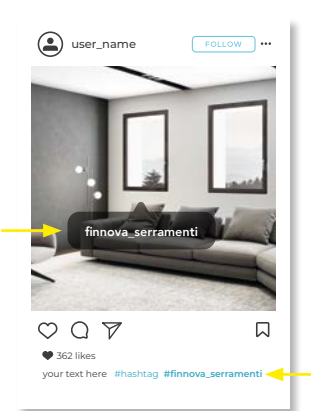

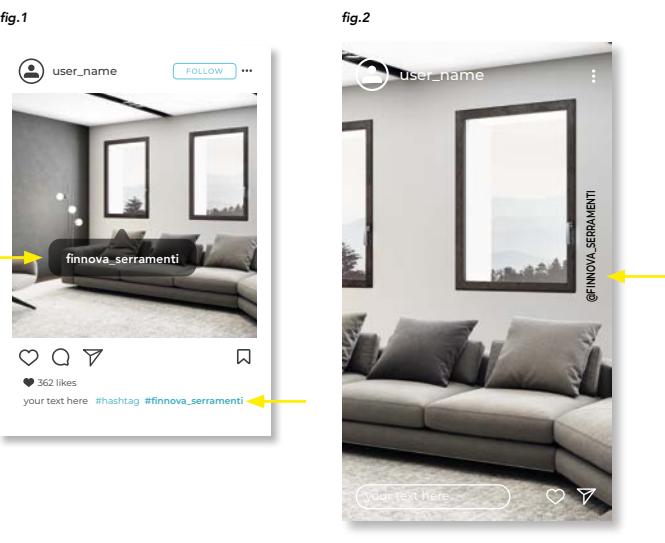

Nel materiale stampato, in una delle tre opzioni:

- 1. Cita "Finnova srl" o "finnovasrl.it" nel testo che descrive l'immagine del prodotto o ambiente. (fig.3)
- 2. Come credits all'interno dell'immagine indicando il tipo di modello: es. MINIMA © finnovasrl (fig.4)
- 3. Accompagnando l'immagine/articolo con il logo del brand. (fig.5)

NB. Credits e logo devono essere visibili, in alcuni cosi, possono essere sostituiti dal sito web finnovasrl.it

### fig.3

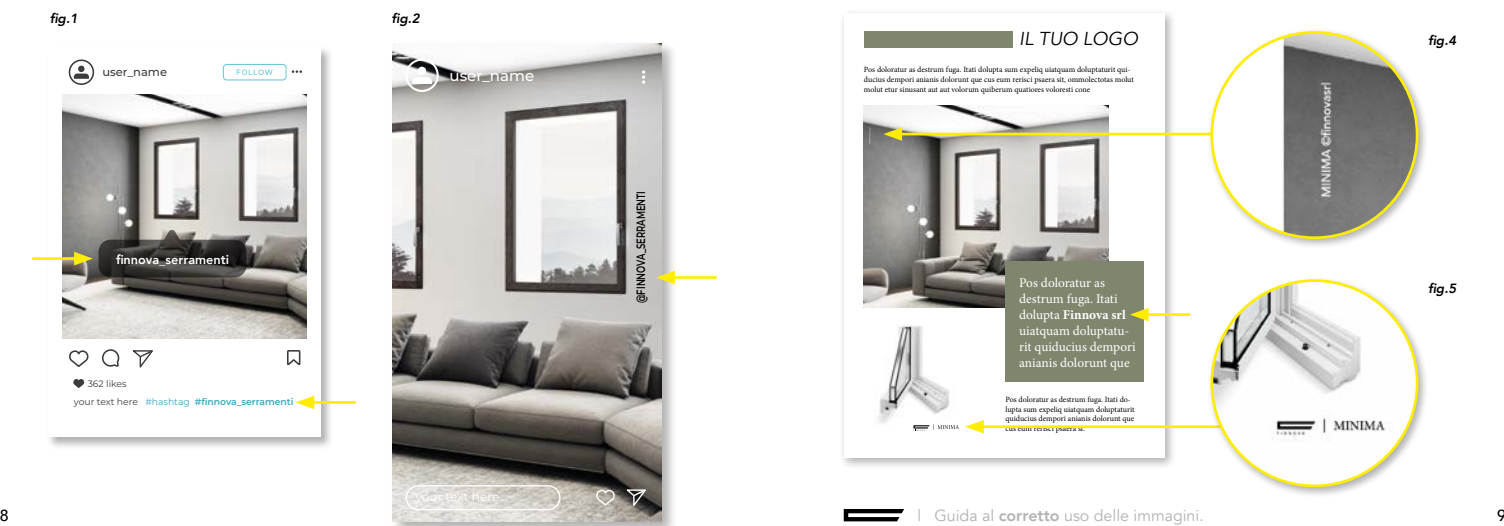

Nel proprio sito web, ti chiediamo di inserire il logo Finnova nella sezione dedicata ai brand che tratti, se prevista (fig.7), in alternativa una citazione o logo, all'interno delle immagini ambiente utilizzate. (fig.8)

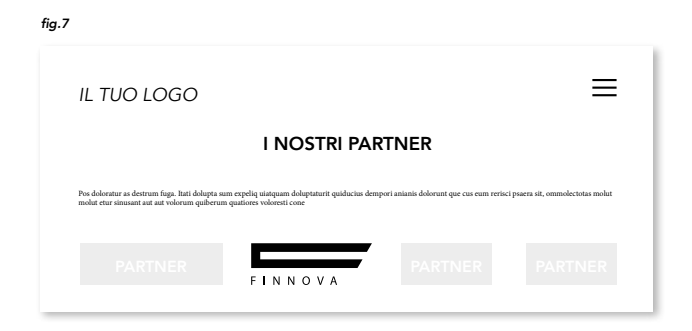

### fig.8

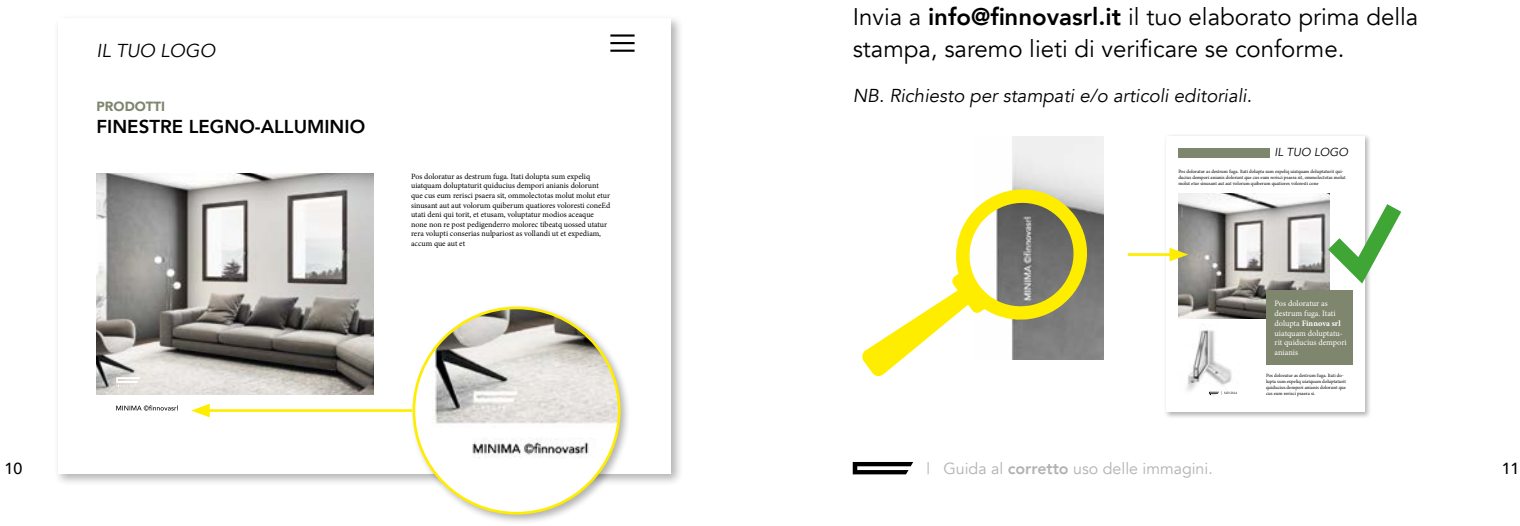

In negozio, fai riferimento al book F/R (Finnova for Retail) scaricabile nell'area downloads del sito.

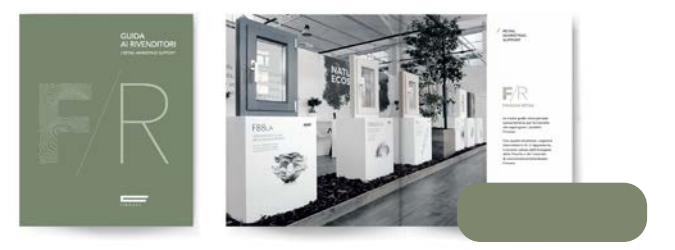

## 4. VERIFICA BOZZE.

È attivo un servizio di verifica contenuti e bozze. Invia a info@finnovasrl.it il tuo elaborato prima della stampa, saremo lieti di verificare se conforme.

NB. Richiesto per stampati e/o articoli editoriali.

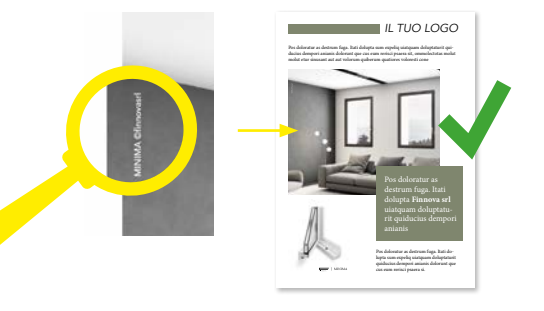

# Non hai trovato **quello che cercavi**?

Se nel link FTP non hai trovato il materiale di cui hai bisogno, scrivi a info@finnovasrl.it facendo una richiesta specifica, indicando la necessità e/o l'immagine desiderata, ti risponderemo con tempi brevi.

Ricorda che tutto il materiale cartaceo (cataloghi ed estratti) in formato digitale PDF sono disponibili alla pagina Downloads del sito web, mentre per richiedere materiale commerciale e promozionale, accedi alla pagina Richiesta Materiali, compilando step by step la richiesta potrai scegliere gli articoli e le quantità, eseguire l'ordine e ricevere tutto direttamente in negozio. **Downloads** del sito web, r<br>nateriale commerciale e pr<br>pagina **Richiesta Materiali** 

Se vuoi allestire un corner o una parete brandizzata Finnova all'interno del tuo negozio, visita la pagina Richiesta Allestimenti e scopri le tutte le composizioni Richiesta Allestimentia disposizione, contattaci poi per lo studio e un'eventuale quotazione in base alla scelta fatta.

# Hai bisogno di **realizzare il tuo materiale di comunicazione**?

Per te è attivo un servizio di impaginazione grafica interno alla nostra azienda; possiamo darti tutto il supporto per realizzare il tuo materiale di comunicazine, qualunque esso sia.

Chiedi tutte le informazioni a info@finnovasrl.it

## **Guida** al corretto uso delle immagini.

**Contractor** 

### Finnova srl

Via dei Prai 4 M/N 31033 Castelfranco Veneto Treviso Italy T +39 0423 453105 info@finnovasrl.it finnovasrl.it

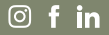